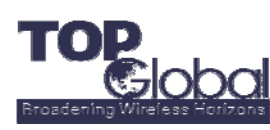

# **What's Sharing Places Information in Google Earth**

Google Earth is a product and service offered by Google Co. With Google Earth, you can save your places information on your computer, and then you can email the location data to others to share the places information.

What's more, you can also save the GPS location data to a web sever or network server in real-time or periodically. Other Google Earth users who have access to the server can then use the data, thus you can share the location information with others in real‐time/periodically.

Storing a places information file on the network or on a web server offers the following advantages:

- Accessibility If your place data is stored on a network or the Web, you can access it from any computer anywhere, provided the location is either publicly available or you have log in access.
- Ease in Distribution You can develop an extensive presentation folder for Google Earth software and make that presentation available to everyone who has access to your network storage location or web server. This is more convenient than sending the data via email when you want to make it persistently available to a large number of people.
- Automatic Updates/Network Link Access Any new information or changes you make to network-based KMZ information is automatically available to all users who access the KML data via a network link.
- Backup If for some reason the data on your local computer is corrupt or lost, you can open any of the KMZ files that you have saved to a network location, and if so desired, save it as a local file again.

http://earth.google.com/userguide/v4/ug\_sharingplacedata.html

### **What MB6800 Provides**

Novatel S720 card has an onboard GPS feature. With a Franklin CDU‐680 card or Novatel S720 PCMCIA card, EX720 express card, U720 USB card, Verizon U727 (not yet Sprint U727) USB card, etc, MB6800 can correct and save the location information on its non‐volatile memory, thus you will have the advantage using Google Earth without extra web server/network server services.

#### **Settings on MB6800**

Log in and go to the "*Services*"‐>"*GPS*" page, check *Enable GPS Services* box, and then configure the *Interval* to a appropriate value. MB6800 will update the location information periodically.

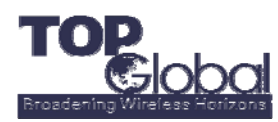

## Services: GPS

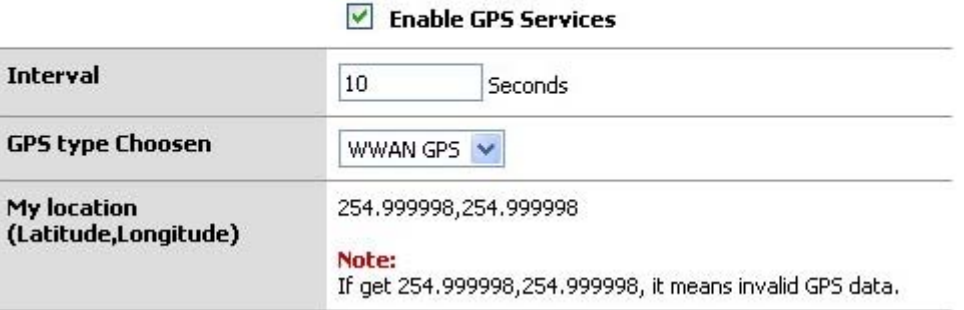

### **Settings on Google Earth**

On the Google Earth software, click "*Add*" on the main menu, and then select *Network Link* from the pop‐up menu. The *New Network Link* dialog box appears. Enter the name of your link in the *Name* field. Enter the full path of **http://Actual\_WAN\_IP/gps.asp** or **http://myDynDNSName/gps.asp** in the *Link field.* Please replace the "Actual\_WAN\_IP" with the actual IP address of the WAN card interface, which you can find it on the MB6800's "*Status*"‐>"*Interfaces*" page. And here the "myDynDNSName" is the DDNS name you configured on this MB6800 router.

**Note**: Some operators block several TCP/UDP ports for security considerations. For example, Sprint blocks TCP 80 port, that's to say, even you know the IP address on the MB6800's wireless WAN interface, you cannot access to it directly from the internet by browsing **http://Actual WAN IP.** You may want to change the TCP port so that you can reach MB6800 from the Internet.

To change the TCP port on MB6800, you can go to the "*System*"‐>"*Administration*" page, on the "*Web Management Settings*" section, check the box before "*Enable management from WAN, use port*" and assign an TCP port which your operator opens (you may want to contact your operator for the opened/blocked ports list).

For the example illustrated in the figure below, the port is set to 8888. You can enter **http://Actual\_WAN\_IP:8888/gps.asp** or **http://myDynDNSName/gps.asp** to Google Earth's software, so that it can read the position information from MB6800.

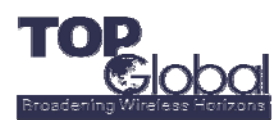

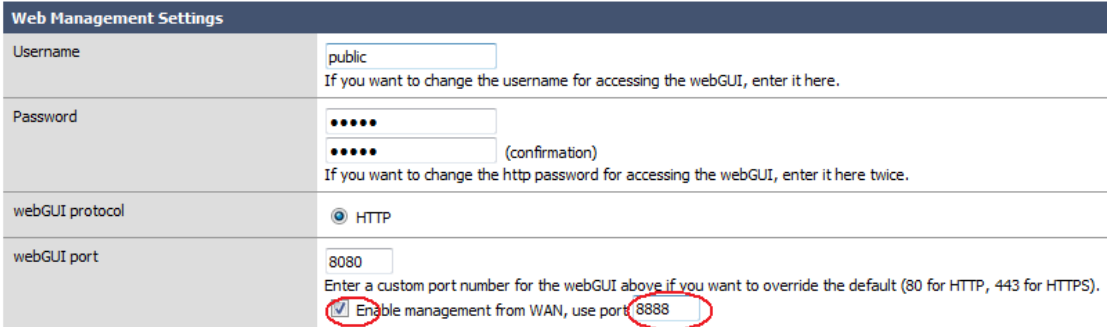

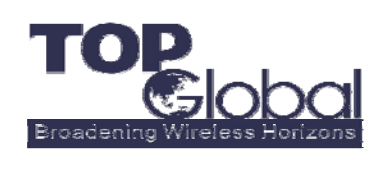

ADDR: 21072 Bake Parkway, Suite 106, Lake Forest, CA 92630, USA

**TEL: +1 888 Top Glob** 

**+1 949 586 7046**

**FAX: +1 949 380 4128**

**TOP Global USA, Inc.**

http://www.topglobalusa.com/